## **DESMEMBRAMENTO DE PROCESSO [MESA VIRTUAL]**

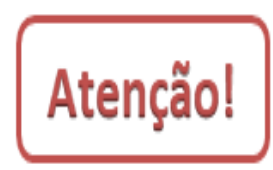

Desmembramento consiste na retirada de folhas/documentos do processo de forma definitiva, mediante justificativa, que ocorrerá quando houver interesse do órgão ou entidade ou a pedido do interessado, para a formação de um novo processo.

O desmembramento poderá ser realizado somente pela **Chefia da unidade** em que se encontra o processo no momento da retirada do documento.

1) Acesse [https://sig.ifrs.edu.br/sipac/.](https://sig.ifrs.edu.br/sipac/) Entre com seus dados de usuário (CPF) e senha.

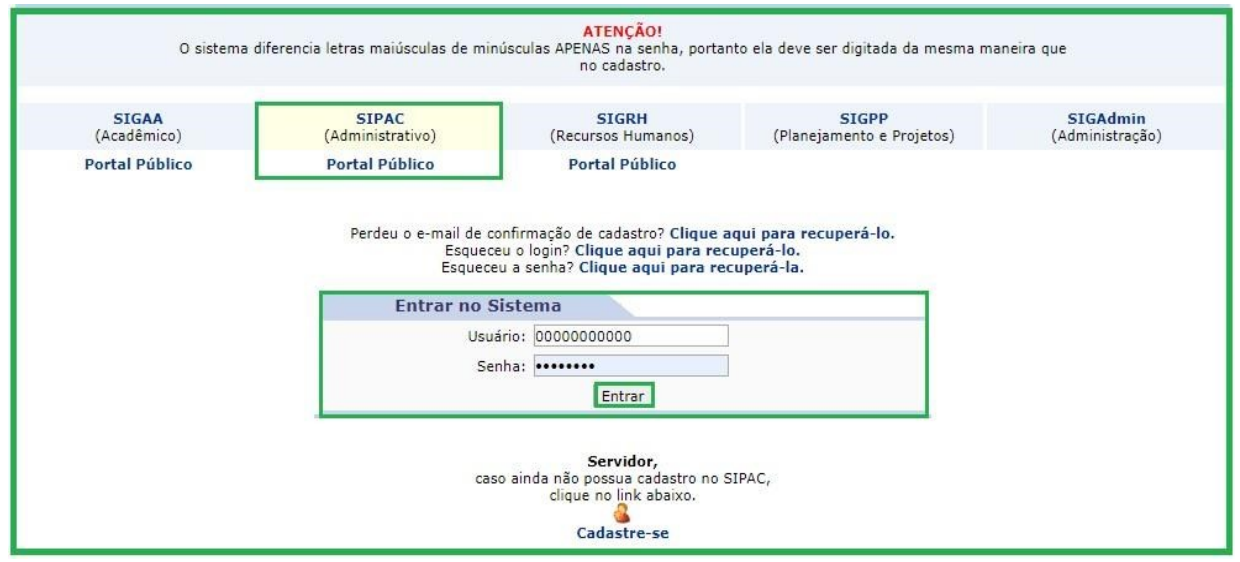

Figura 1: Tela de acesso ao SIPAC

2) Clique em **(1) Módulos** e, em seguida, selecione o módulo **(2) Protocolo**.

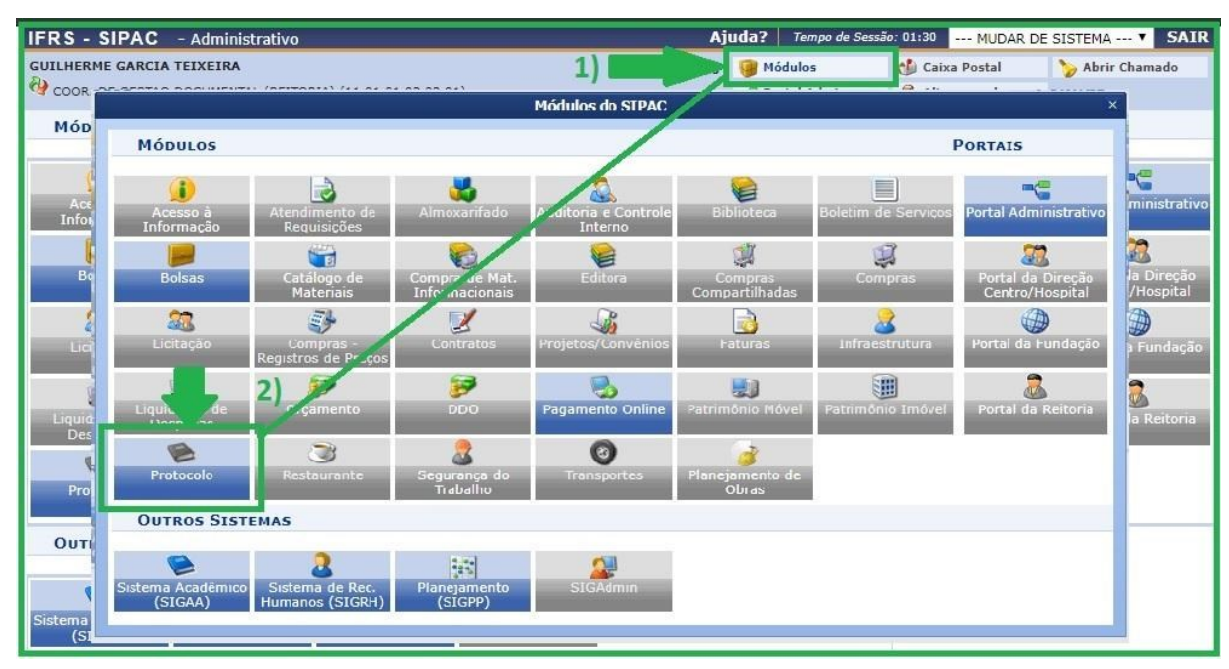

Figura 2: Acesso ao módulo de protocolo

3) Acesse a **Mesa Virtual** do SIPAC Protocolo.

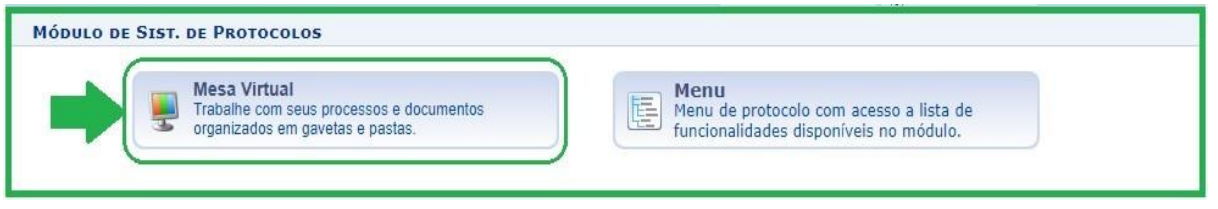

Figura 3: Acesso - Mesa virtual

4) Ao acessar a Mesa Virtual, no lado direito da página inicial selecione a opção **Processos na Unidade**.

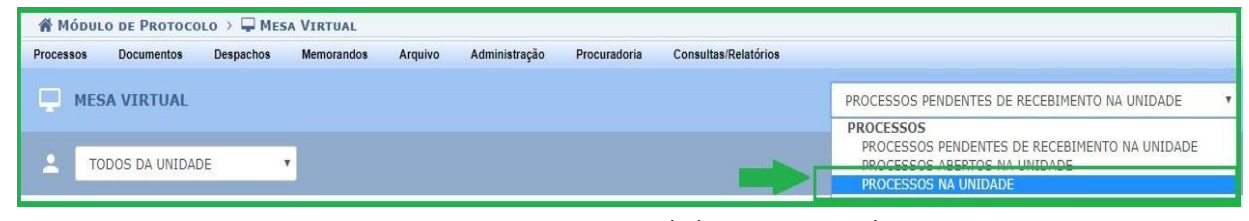

Figura 4: Processos na unidade – Mesa Virtual

5) Selecione o processo do qual deseja retirar (desmembrar) um documento clicando no **(1) Ícone das três barrinhas** correspondentes a ele ao lado direito da tela e, posteriormente, em **(2) Retirada de Documento** e **(3) Desmembramento**.

|   |                                                                             |                      |                                            | $\checkmark$           |                                                            |    |
|---|-----------------------------------------------------------------------------|----------------------|--------------------------------------------|------------------------|------------------------------------------------------------|----|
| ∸ | <b>TODOS DA UNIDADE</b><br>$\checkmark$                                     |                      |                                            |                        | <b>FILTROS</b>                                             | 57 |
|   | <b>Mostrar</b><br>10<br><b>Processos</b><br>$\checkmark$                    | 0 Itens Selecionados |                                            |                        | c<br>е<br>8<br>$\ddot{\phantom{1}}$<br>◢                   | ß  |
| U | <b>Processo</b>                                                             | <b>Equipe</b>        | Prazo                                      | <b>Natureza</b>        | Situação                                                   |    |
|   | 23419.000365/2020-80<br><b>CADASTRO DE DEPENDENTES</b>                      |                      | <b>INDEFINIDO</b>                          | <b>OSTENSIVO</b>       | A ATTVO<br>Processo 23419.000365/2020-80                   |    |
| П | 23419.000363/2020-91<br>AÇÃO CIVIL PÚBLICA                                  | $- - -$              | <b>INDEFINIDO</b>                          | OSTE <sub>Q</sub><br>Æ | <b>Processo Detalhado</b><br><b>Gerar PDF</b>              |    |
| П | 23419.000362/2020-46<br>PENALIZAÇÃO                                         |                      | <b>INDEFINIDO</b>                          | <b>SIGI</b>            | <sup>0</sup> + Alterar Responsáveis<br><b>Alterar Tipo</b> |    |
| □ | 23419.000360/2020-57<br>SOLICITAÇÃO                                         |                      | <b>INDEFINIDO</b>                          | OSTE<br>P              | <b>Adicionar Novo Documento</b>                            | 2) |
| П | 23419.000359/2020-22<br>PROGRESSÃO POR CAPACITAÇÃO (TÉCNICO-ADMINISTRATIVO) |                      | <b>INDEFINIDO</b><br>Retirada de Documento | <b>OST</b><br>B        | Juntada<br>Retirada de Documento<br>٠                      |    |
|   |                                                                             | 3                    | <b>Desentranhamento</b><br>Desmembramento  | ≠ी<br>ها               | Despacho de Processo<br>Ocorrência de Processos            |    |
|   |                                                                             |                      |                                            | P                      | <b>Arquivar Processo</b>                                   |    |
|   |                                                                             |                      |                                            | r.<br>$\Rightarrow$    | Diligência<br><b>Enviar Processo</b>                       |    |

Figura 5: Retirada de Documento (Desmembramento) - Mesa Virtual

6) Na tela seguinte identifique o documento que pretende retirar e clique **(1) Adicionar Documento** . Ao clicar em adicionar o documento, o ícone passa a ficar vermelho , conforme mostra a Figura 6. Em seguida, preencha **(2) Justificativa** e finalize essa etapa clicando em **(3) Continuar**.

| <b>SIST. DE PROTOCOLOS &gt; DESMEMBRAMENTO DE PEÇAS &gt; SELECIONAR DOCUMENTOS</b>                                            |                   |                                                                 |                  |              |   |   |              |  |  |  |  |  |  |
|----------------------------------------------------------------------------------------------------|-------------------|-----------------------------------------------------------------|------------------|--------------|---|---|--------------|--|--|--|--|--|--|
| Neste passo, selecione os documentos que serão adicionados ao Desmembramento e informe uma justificativa no campo abaixo.     |                   |                                                                 |                  |              |   |   |              |  |  |  |  |  |  |
| <b>C:</b> Adicionar Documento<br>S: Remover Documento                                                                         |                   |                                                                 |                  |              |   |   |              |  |  |  |  |  |  |
| <b>DADOS GERAIS DO PROCESSO</b>                                                                                               |                   |                                                                 |                  |              |   |   |              |  |  |  |  |  |  |
| Número do Processo: 23419.000365/2020-80                                                                                      |                   |                                                                 |                  |              |   |   |              |  |  |  |  |  |  |
| Tipo do Processo: CADASTRO DE DEPENDENTES                                                                                     |                   |                                                                 |                  |              |   |   |              |  |  |  |  |  |  |
| Assunto Detalhado: INCLUSÃO DE DEPENDENTE PARA ABATIMENTO NO IMPOSTO DE RENDA RETIDO NA FONTE                                 |                   |                                                                 |                  |              |   |   |              |  |  |  |  |  |  |
| Natureza do processo: OSTENSIVO                                                                                               |                   |                                                                 |                  |              |   |   |              |  |  |  |  |  |  |
| Observação:                                                                                                    |                   |                                                                 |                  |              |   |   |              |  |  |  |  |  |  |
| <b>DOCUMENTOS ADICIONADOS NO PROCESSO</b>                                                                                     |                   |                                                                 |                  |              |   |   |              |  |  |  |  |  |  |
| Ordem Tipo de Documento                                                                                                    | Data de Documento | Origem                                                          | <b>Natureza</b>  | Situação     |   |   |              |  |  |  |  |  |  |
| REQUERIMENTO                                                                                                    | 16/06/2020        | COOR. DE GESTAO DOCUMENTAL (REITORIA)<br>(11.01.01.03.03.01)    | <b>SIGILOSO</b>  | <b>ATIVO</b> | B | Q |              |  |  |  |  |  |  |
| CADASTRO DE PESSOAS<br>FÍSICAS (CPF)                                                                                          | 16/06/2020        | COOR. DE GESTAO DOCUMENTAL (REITORIA)<br>(11.01.01.03.03.01)    | <b>SIGILOSO</b>  | <b>ATIVO</b> | B |   |              |  |  |  |  |  |  |
| 3 CERTIDÃO DE CASAMENTO                                                                                                    | 16/06/2020        | COOR. DE GESTAO DOCUMENTAL (REITORIA)<br>(11.01.01.03.03.01)    | <b>SIGILOSO</b>  | <b>ATIVO</b> | R |   |              |  |  |  |  |  |  |
| 4 COMUNICAÇÃO                                                                                                    | 23/06/2020        | COORD. DE CADASTRO DE PESSOAS (REITORIA)<br>(11.01.01.09.01.06) | <b>OSTENSIVO</b> | <b>ATIVO</b> | h |   | $\bullet$    |  |  |  |  |  |  |
| 5 COMUNICAÇÃO                                                                                                    | 23/06/2020        | COORD. DE CADASTRO DE PESSOAS (REITORIA)<br>(11.01.01.09.01.06) | <b>OSTENSIVO</b> | <b>ATIVO</b> | E |   | $\bm{\odot}$ |  |  |  |  |  |  |
| <b>DADOS DO DESMEMBRAMENTO</b>                                                                                                |                   |                                                                 |                  |              |   |   |              |  |  |  |  |  |  |
| Comunicação retirada de forma definitiva para fazer fazer parte de outro processo administrativo do IERS.<br>Justificativa: * |                   |                                                                 |                  |              |   |   |              |  |  |  |  |  |  |
| << Voltar   Cancelar   Continuar >>                                                                                           |                   |                                                                 |                  |              |   |   |              |  |  |  |  |  |  |

Figura 6: Seleção de documento para desmembramento

7) Na próxima tela confira se as opções assinaladas encontram-se iguais as informadas no passo **(1)** da Figura 7. O texto do despacho é gerado automaticamente, não necessitando inserir nenhuma informação adicional. Para finalizar, clique **(2) Continuar**.

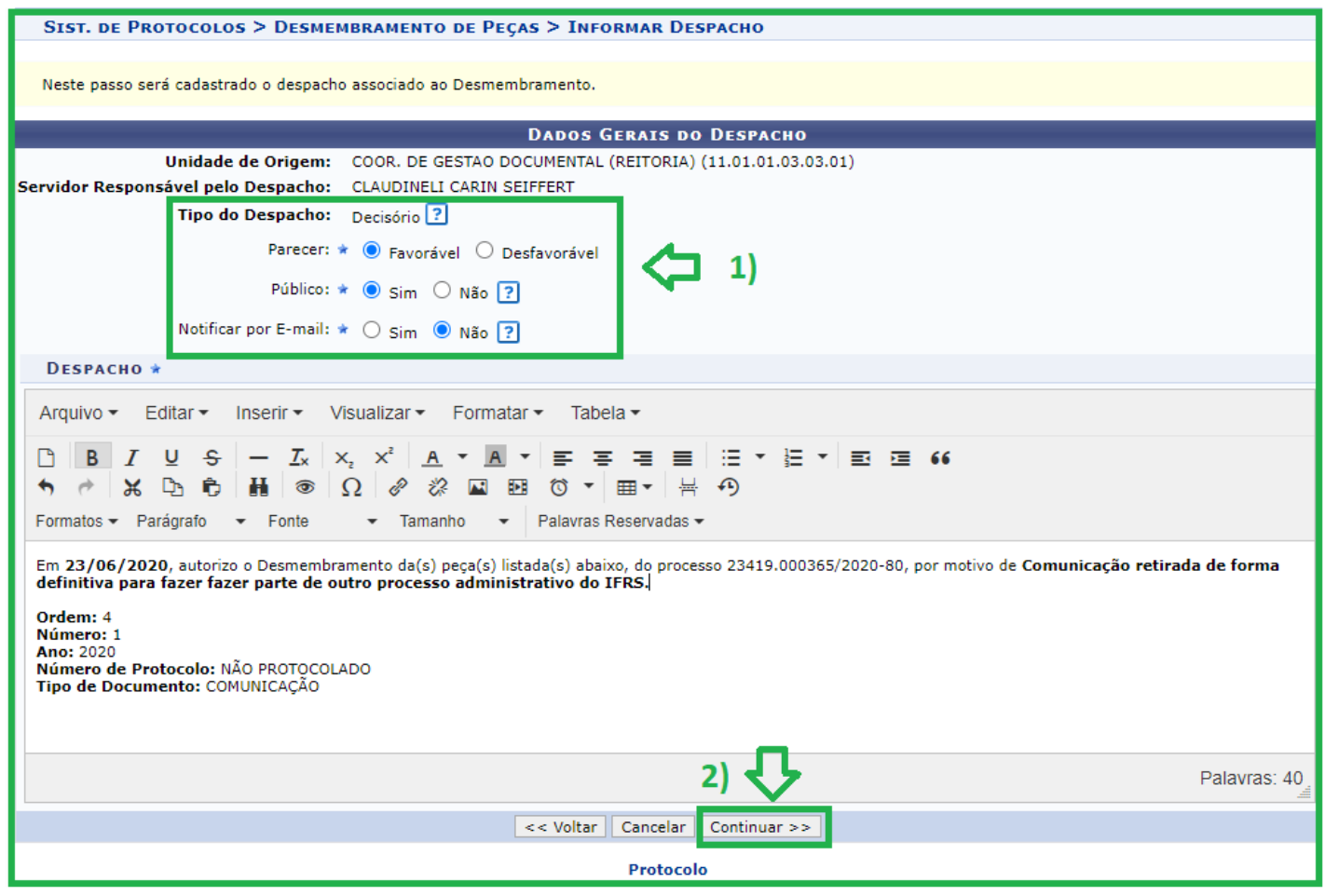

Figura 7: Cadastro de despacho associado ao desmembramento

8) Na próxima tela aparecerá a seguinte mensagem:

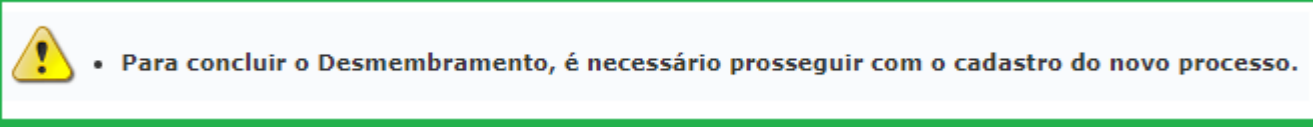

Figura 8: Informação sobre a conclusão do desmembramento de processo

9) Em seguida, siga as instruções constantes no *Manual Cadastrar Processo [Mesa Virtual].* 

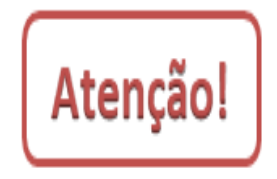

O desmembramento só será concluído se o documento retirado for inserido em um processo a ser cadastrado. Dessa forma, confira se de fato realizou um novo cadastro de processo. O documento desmembrado constará automaticamente cadastrado nesse novo processo, bastando apenas, que seja inserido na ordem que desejar e concluir o cadastro do novo processo.